# **Tilo**

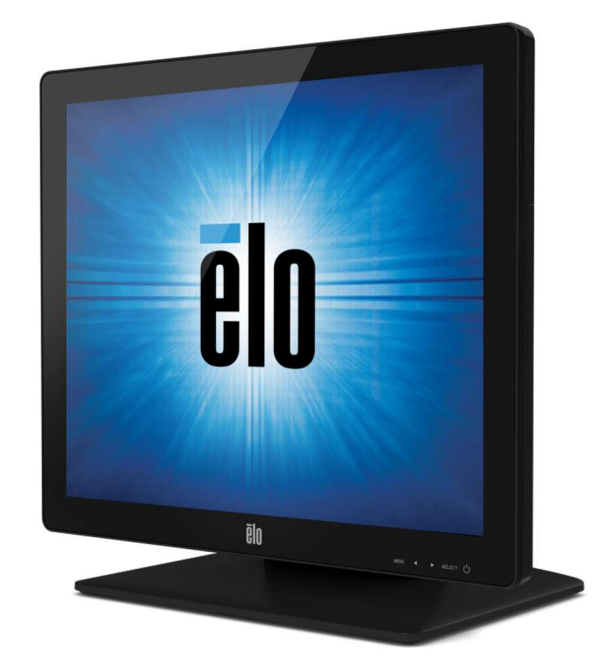

## MANUAL DE USUARIO Elo Touch Solutions Monitores táctiles ET1517L y ET1717L

SW602767 Rev. A

#### Copyright © 2020 Elo Touch Solutions, Inc. Reservados todos los derechos.

Ninguna parte de esta publicación puede ser reproducida, transmitida, transcrita, almacenada en un sistema de recuperación, o traducida a ningún idioma o lenguaje de computación, de manera alguna o por cualquier medio, incluyendo, entre otros, medios electrónicos, magnéticos, ópticos, químicos, manuales u otros, sin la autorización previa por escrito de Elo Touch Solutions, Inc.

#### Aviso Legal

La información en este documento está sujeta a cambios sin previo aviso. Elo Touch Solutions Inc. y sus Afiliados (a título colectivo "Elo") no efectúan declaraciones ni garantías en relación con el contenido del presente documento y rechazan específicamente toda garantía implícita de comerciabilidad o adecuación a una finalidad concreta. Elo se reserva el derecho a revisar esta publicación y hacer cambios periódicos en su contenido, sin obligación alguna por parte de Elo de notificar tales revisiones o cambios a persona alguna.

#### Reconocimiento de marcas comerciales

AccuTouch, CarrollTouch, Elo, Elo (logotipo), Elo Touch, Elo Touch Solutions, Elo TouchSystems, IntelliTouch, iTouch, SecureTouch, TouchTools y VuPoint son marcas comerciales registradas de Elo y sus Afiliados. Windows es una marca comercial de Microsoft Corporation.

# Índice

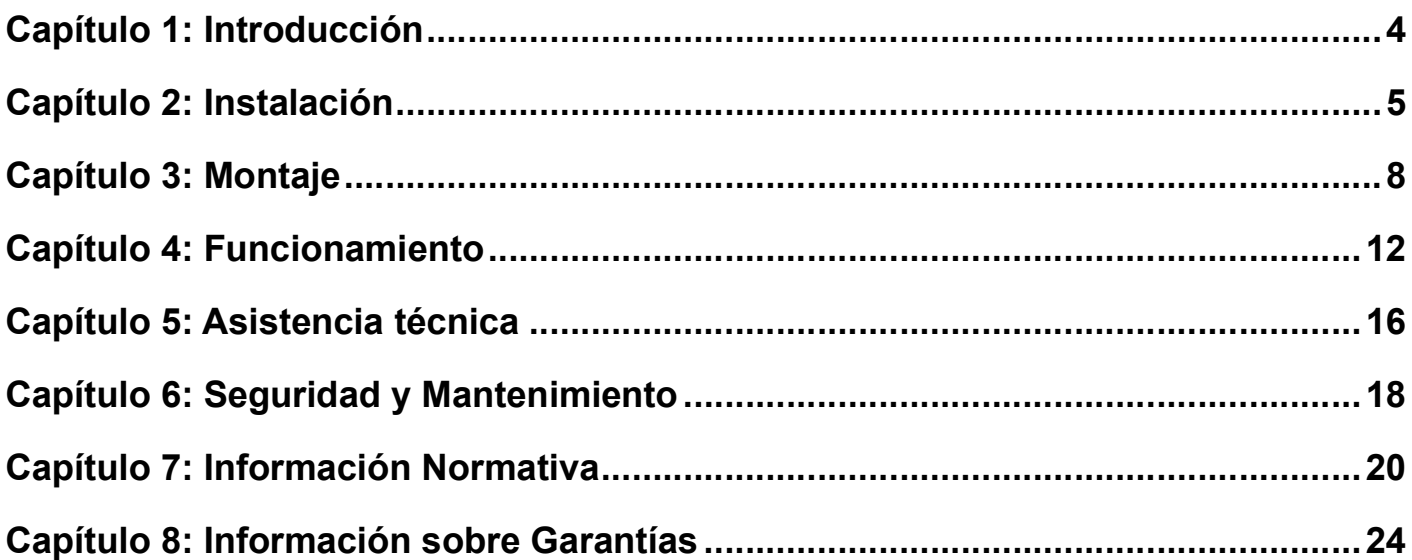

## Capítulo 1: Introducción

## Descripción del producto

Su nuevo monitor táctil combina el rendimiento fiable de los productos de Elo Touch Solutions con los últimos avances en tecnología táctil y diseño de pantallas. Esta combinación de características crea un flujo natural de información entre el usuario y el monitor táctil.

Este monitor táctil incorpora un panel LCD con transistor de película fina de matriz activa con 16,2 millones de colores que ofrece un rendimiento de visualización de alta calidad. Su retroiluminación LED reduce sensiblemente el consumo de energía y elimina el mercurio (en contraposición a los paneles con retroiluminación CCFL). Otras características que mejoran el rendimiento de este monitor LCD son la compatibilidad Plug & Play, los controles de visualización en pantalla (OSD) y el lector opcional de bandas magnéticas (MSR).

#### Precauciones

Siga todas las advertencias, las precauciones y el mantenimiento recomendados en este manual del usuario para prolongar al máximo la vida útil de la unidad, garantizar la seguridad del usuario y evitar riesgos. Consulte el capítulo Seguridad y Mantenimiento si desea obtener más información.

Este manual contiene información que es importante para la instalación y el mantenimiento apropiados de la unidad. Antes de instalar y encender su nuevo monitor táctil, lea íntegramente este manual, en especial los capítulos Instalación, Montaje y Funcionamiento.

# Capítulo 2: Instalación

## Desembalaje del monitor táctil

Abra el embalaje y verifique que los siguientes componentes se encuentran presentes:

- Monitor táctil con funda sobre la pantalla táctil
- Folleto informativo sobre normativas en japonés (solo Japón)
- Guía de instalación rápida
- Cable VGA
- Cable USB
- Cable HDMI
- Cable de alimentación para América del Norte (excepto Japón)
- Cable de alimentación para Europa (excepto Japón)
- Cable de alimentación para Japón (solo Japón)
- Adaptador de cable de alimentación de 3 a 3 contactos (solo Japón)
- Una placa (depende del color del monitor )

#### Panel de conectores e interfaces

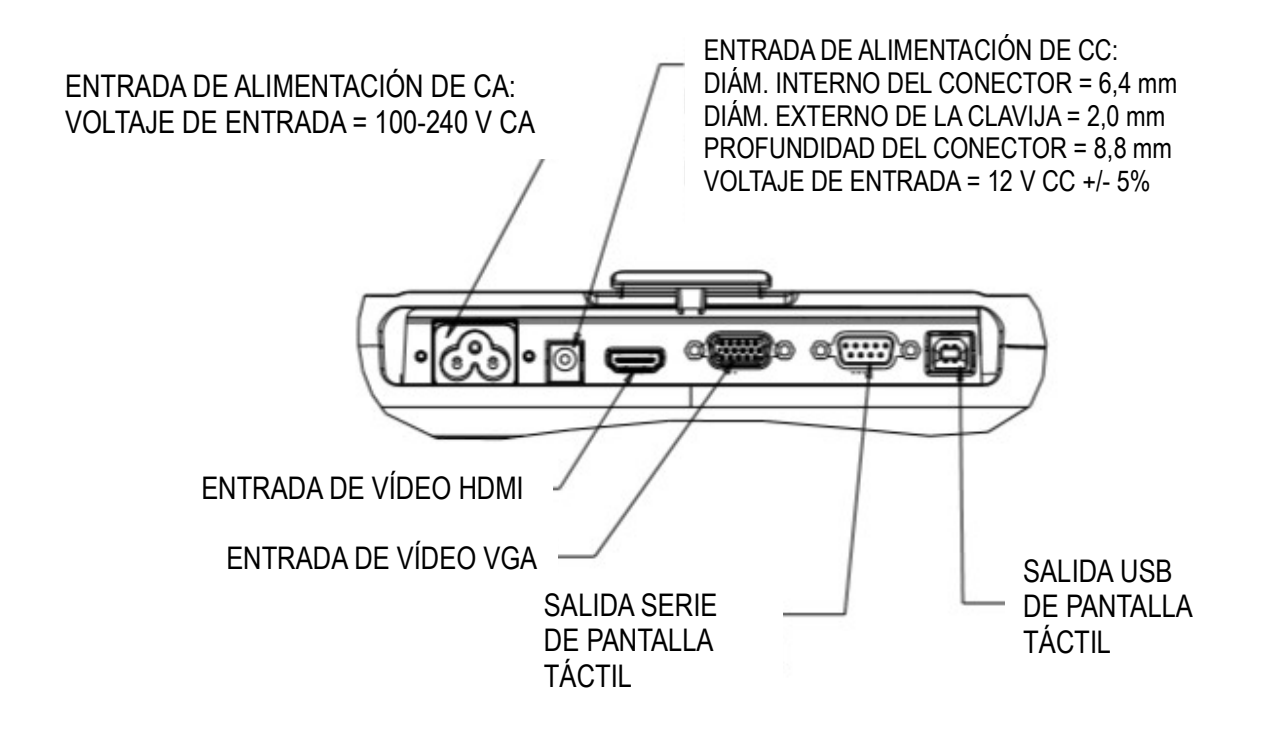

#### Conexiones del monitor táctil

1. Enchufe el conector de entrada VGA o HDMI de la pantalla con la fuente de vídeo VGA o HDMI respectivamente mediante el cable de vídeo VGA o HDMI. Apriete los tornillos del cable de vídeo para obtener un rendimiento óptimo.

2. Conecte el cable táctil USB/serie entre el conector USB/serie del monitor y el puerto USB del ordenador.

3. Seleccione el cable de alimentación adecuado a su región. Conecte el cable de alimentación entre la fuente de alimentación de CA y el conector de entrada de alimentación de CA del monitor.

4. De forma alternativa, si ha adquirido un adaptador de alimentación opcional y decidido utilizarlo, conecte el cable entre la fuente de alimentación de CA y el conector de entrada del adaptador de alimentación opcional. Conecte la toma de salida de alimentación de CC del adaptador de alimentación al conector de entrada de alimentación de CC del monitor.

5. El monitor táctil se suministra en posición de apagado. Pulse el botón de encendido para activarlo.

#### Instalación de los controladores del software de tecnología

#### táctil

Se requiere instalar software para que el monitor táctil funcione con el ordenador. No se requieren controladores adicionales para el monitor táctil capacitivo proyectado, ya que emplea los controladores HID de Windows.

Para descargar los controladores táctiles más recientes:

1. Visite www.elotouch.com/Support/Downloads/Driver/DriverDownload/Default.aspx.

2. Seleccione el sistema operativo en el menú desplegable "Operating System (Sistema operativo)".

3. Seleccione la tecnología en el menú desplegable "Technologies (Tecnologías)".

4. Haga clic en la versión de controlador requerida para su monitor táctil.

5. Haga clic en "Accept (Acepto)" cuando se abra la página "Driver License Agreement (Contrato de licencia del controlador)".

6. Escriba su dirección de correo electrónico. Haga clic en "Next Step (Paso siguiente)". La descarga del controlador se iniciará automáticamente.

7. Si es un nuevo usuario, rellene la información necesaria y haga clic en "Register (Registrar)". La descarga del controlador se iniciará automáticamente.

## Capítulo 3: Montaje

## Montaje VESA posterior

Se suministra para el monitor táctil de 15 pulgadas un patrón de montaje de cuatro orificios de 75x75mm para tornillos M4 en la parte posterior del mismo. Quite la base mediante un destornillador de estrella para acceder a esta interfaz de montaje. El recuento compatible con FDMI VESA tiene el código: VESA MIS-B, 75, C.

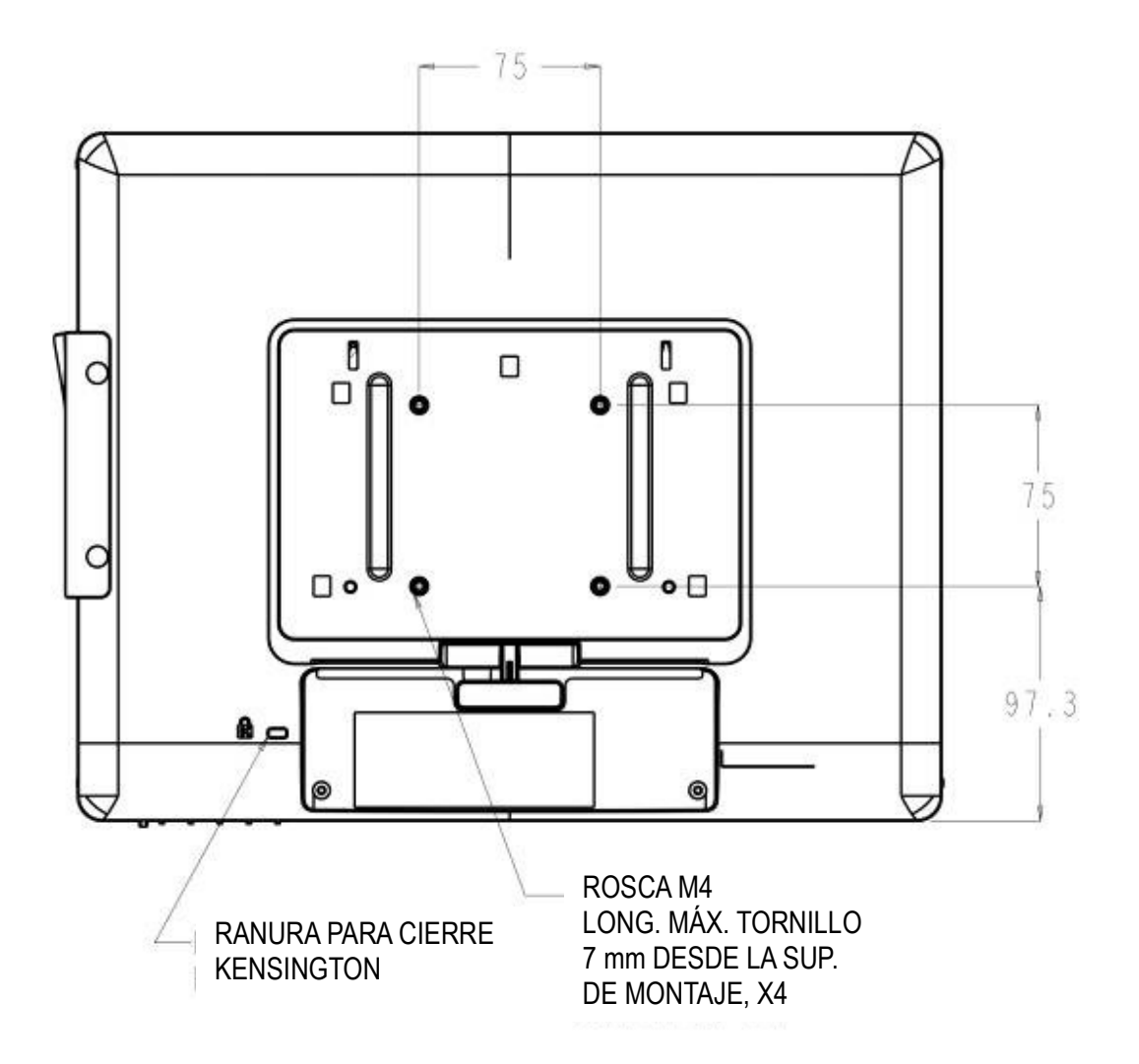

Manual de usuario: 1517L, 1717L SW602767 Rev A, Pág. 8 de 25

Se suministra para el monitor táctil de 17 pulgadas un patrón de montaje de cuatro orificios de 75x75mm para tornillos M4 en la parte posterior del mismo. Quite la base mediante un destornillador de estrella para acceder a esta interfaz de montaje. El recuento compatible con FDMI VESA tiene el código: VESA MIS-B, 75, C.

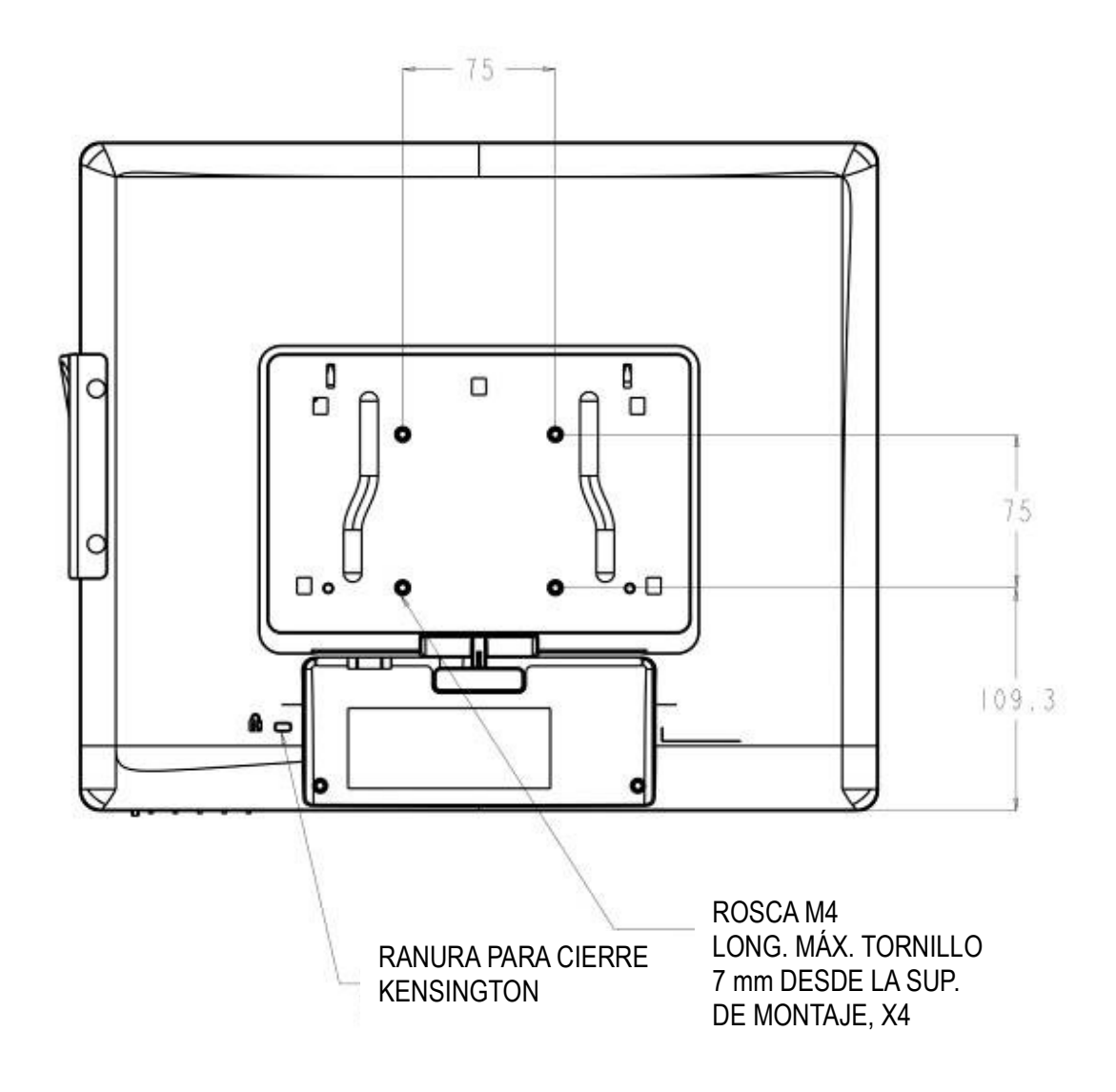

Manual de usuario: 1517L, 1717L SW602767 Rev A, Pág. 9 de 25

#### Montaje de la base

Para el monitor táctil de 15 pulgadas se suministra un patrón de montaje de tres orificios para tornillos M4 en la parte inferior de la base de la peana para montaje o fijación. Hay disponible un patrón de montaje adicional de dos orificios bajo pequeños tapones en la parte superior de la base. Consulte la página 15 para obtener instrucciones sobre cómo acceder a los orificios.

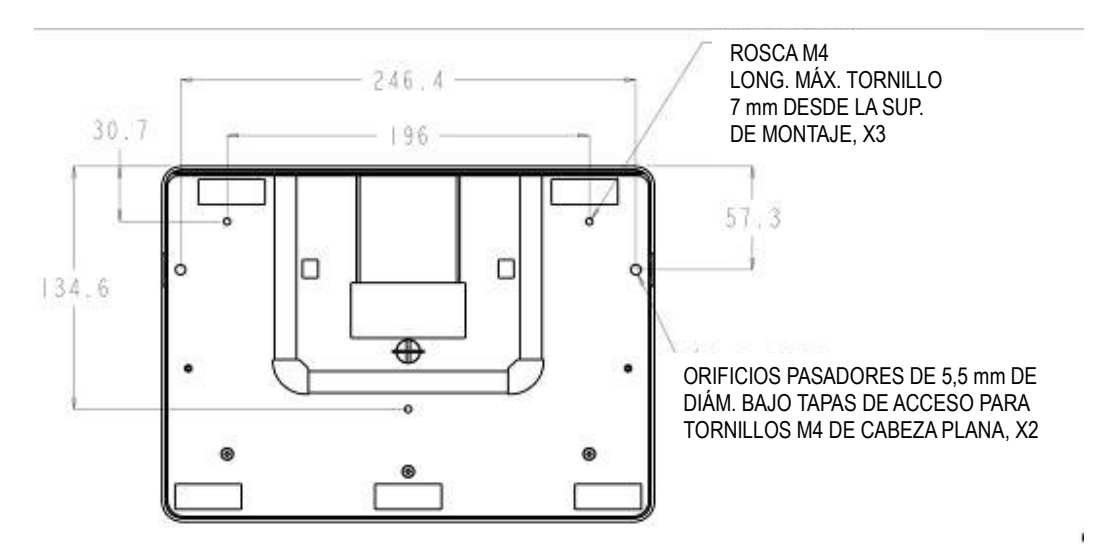

#### VISTA INFERIOR BASE 1517

Para el monitor táctil de 17 pulgadas se suministra un patrón de montaje de tres orificios para tornillos M4 en la parte inferior de la base de la peana para montaje o fijación. Hay disponible un patrón de montaje adicional de dos orificios bajo pequeños tapones en la parte superior de la base. Consulte la página 15 para obtener instrucciones sobre cómo acceder a los orificios.

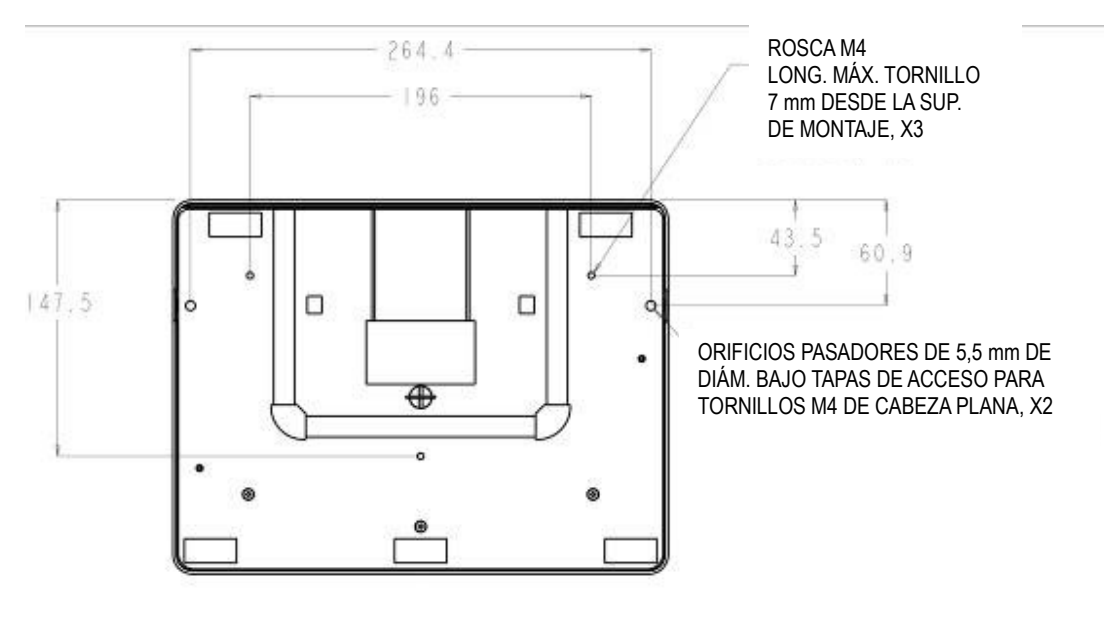

VISTA INFERIOR BASE 1717

Manual de usuario: 1517L, 1717L SW602767 Rev A, Pág. 10 de 25

Tanto los monitores táctiles de 15 como de 17 pulgadas disponen de orificios de montaje tapados para fijar la base a una superficie plana mediante el uso de tornillos M4 de cabeza plana. Para utilizar dichos orificios de montaje, retire desde fuera las tapas de acceso, inserte los tornillos en los orificios, y a continuación vuelva a colocar la tapa en su sitio.

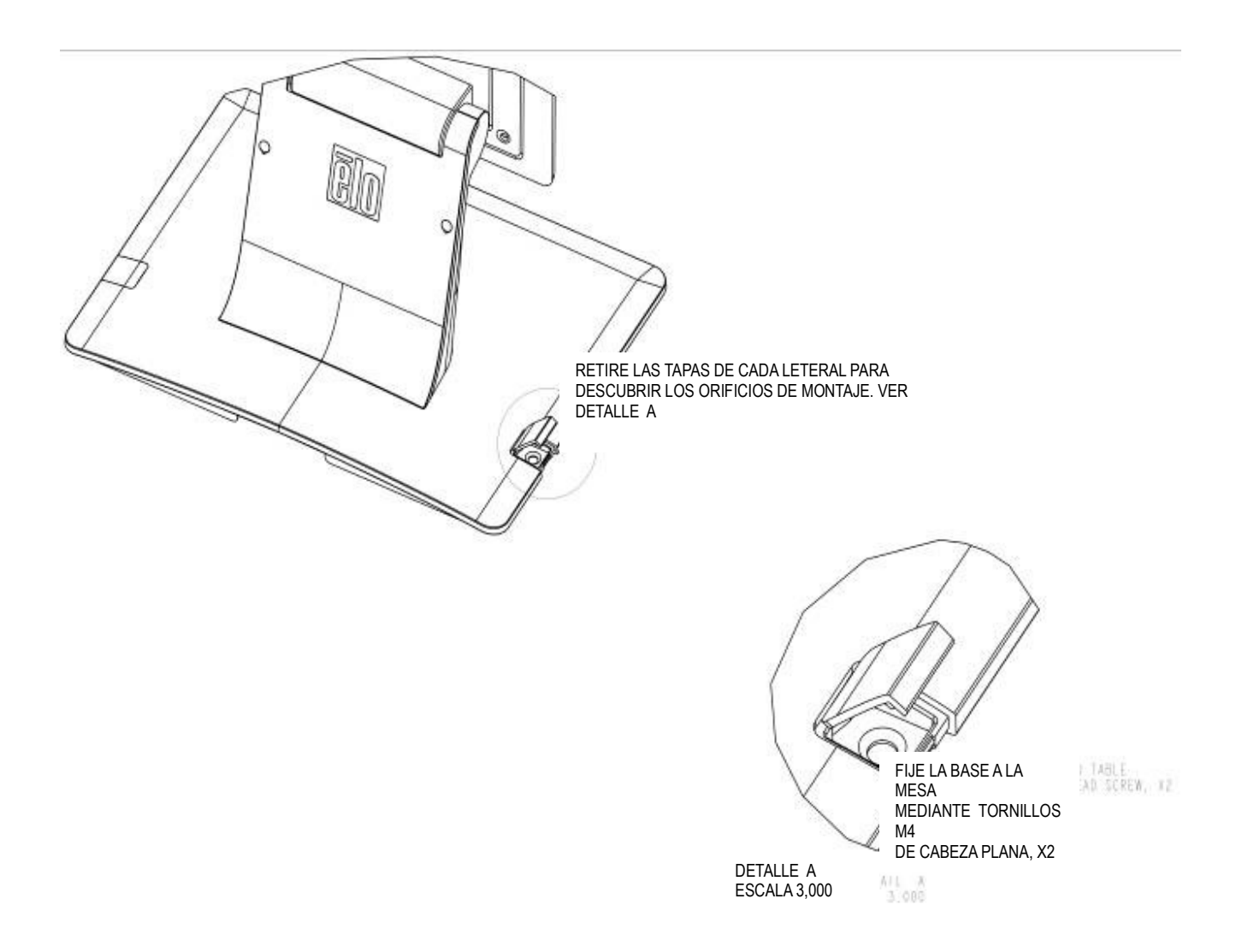

Manual de usuario: 1517L, 1717L SW602767 Rev A, Pág. 11 de 25

# Capítulo 4: Funcionamiento

## Alimentación

Para encender o apagar el monitor táctil, pulse el botón de encendido del monitor táctil una sola vez

El LED de estado de encendido situado en la parte inferior del monitor táctil funciona de acuerdo a la siguiente tabla:

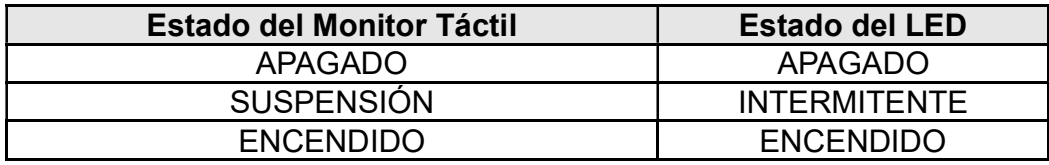

El sistema consume poca energía en los modos de SUSPENSIÓN y APAGADO. Si desea ver especificaciones de consumo de energía detalladas, consulte las especificaciones técnicas disponibles en el sitio web de Elo, http://www.elotouch.com.

Tocar la pantalla hace que el ordenador host conectado salga del modo de SUSPENSIÓN (al igual que mover el ratón o pulsar una tecla del teclado).

Para mejorar la fiabilidad y reducir el consumo innecesario de energía, desconecte el adaptador de corriente cuando prevea periodos prolongados de desuso.

#### Funcionalidad táctil

El monitor táctil viene calibrado de fábrica y no debería requerir calibración manual (salvo que el vídeo de entrada no esté completamente ajustado a la resolución nativa o deba calibrarse la experiencia táctil para un usuario concreto).

#### Vídeo

La resolución nativa de una pantalla es su anchura y su altura medidas en número de píxeles. En general, para obtener un rendimiento óptimo, las imágenes mostradas en este monitor tienen una apariencia óptima cuando la resolución de salida del ordenador coincide con la resolución nativa de este monitor, la cual es de 1024 x 768 para el monitor de 15 pulgadas o 1280 x 1024 para el de 17 pulgadas.

En el caso de resoluciones de salida del ordenador que no sean la resolución nativa, el monitor adaptará el tamaño del vídeo a la resolución nativa del panel. Ello implica estirar o comprimir la imagen de entrada en las dimensiones X e Y conforme sea necesario para que se ajuste a la resolución nativa de la pantalla. Una inevitable consecuencia de los algoritmos de conversión a escala es una pérdida de fidelidad cuando el monitor adapta el tamaño de la imagen de vídeo de salida del ordenador para que ésta se ajuste a la pantalla. Esta pérdida de fidelidad se aprecia sobre todo al ver imágenes con muchos detalles a corta distancia (por ejemplo, imágenes que contienen texto en letra pequeña).

Su monitor táctil probablemente no requiera ajustes de vídeo. Sin embargo, para vídeo VGA analógico, las variaciones en las salidas de las tarjetas gráficas podrían requerir ajustes por parte del usuario mediante los controles de OSD para optimizar la calidad de la imagen mostrada en el monitor táctil. El monitor táctil "recuerda" estos ajustes. Asimismo, para reducir la necesidad de realizar ajustes para las distintas sincronizaciones de modos de vídeo, el monitor adapta y muestra correctamente algunos de los modos de sincronización de vídeo más corrientes de la industria. Consulte las especificaciones técnicas de este monitor en http://www.elotouch.com para ver una lista de estos modos de vídeo preestablecidos.

#### Visualización en pantalla (OSD)

Hay cuatro botones OSD en la parte inferior del monitor. Éstos se pueden usar para ajustar diversos parámetros de visualización.

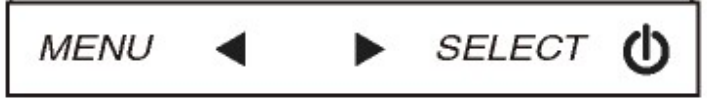

Los botones y sus funciones son:

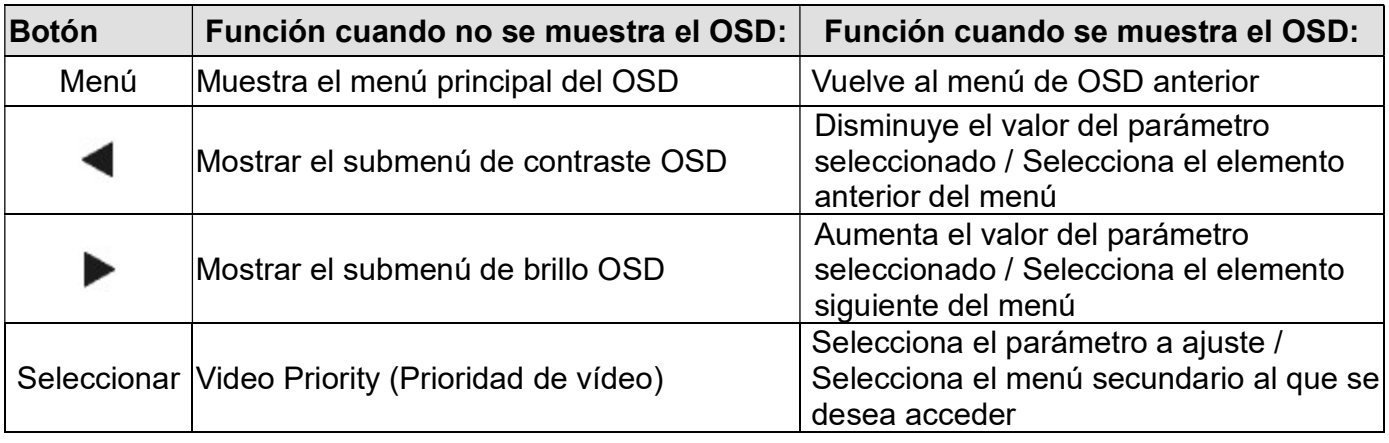

Los botones de OSD controlan una interfaz gráfica de usuario en pantalla que se muestra sobre el vídeo de entrada. Ello permite ajustar intuitivamente los siguientes parámetros de visualización:

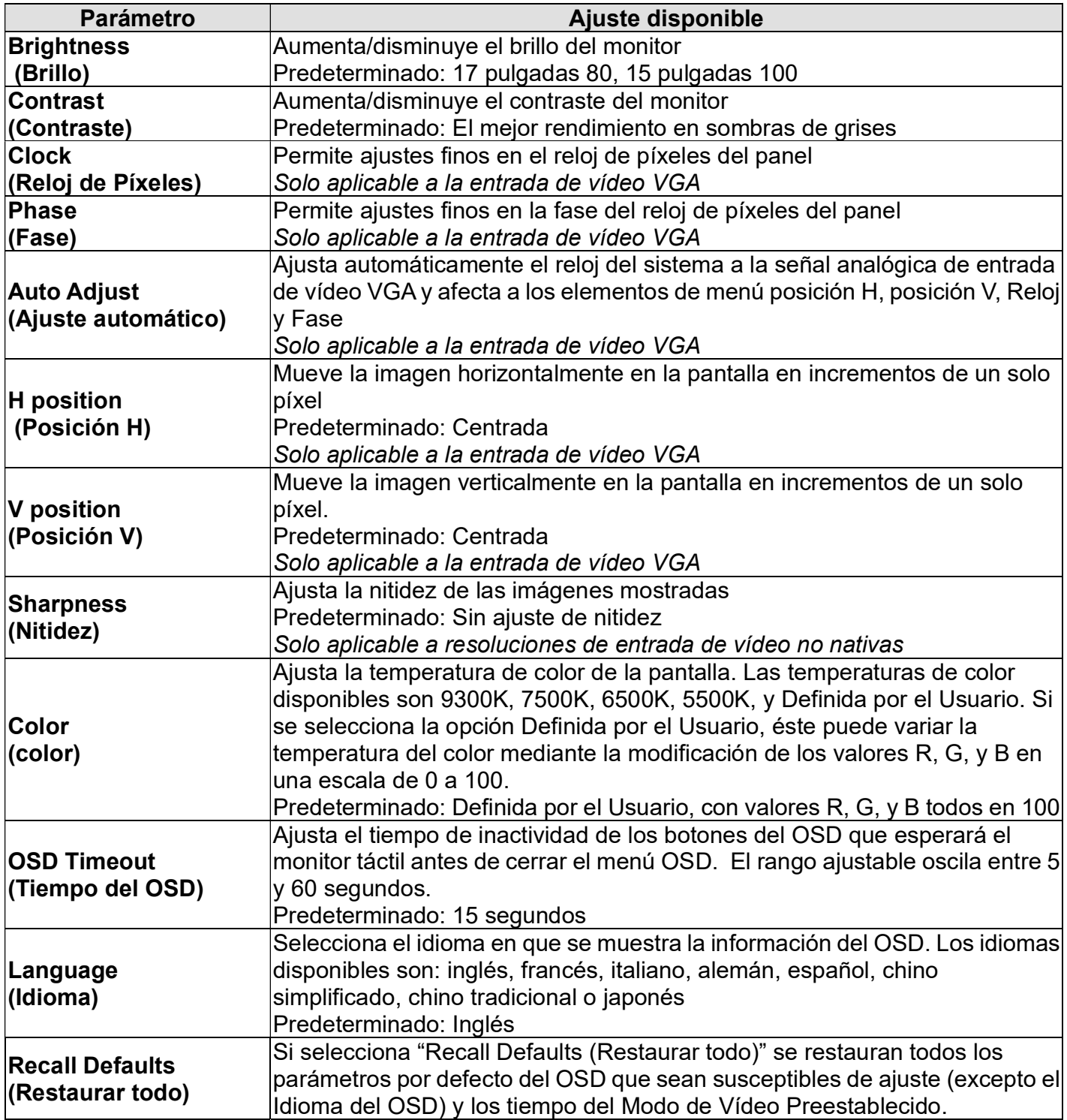

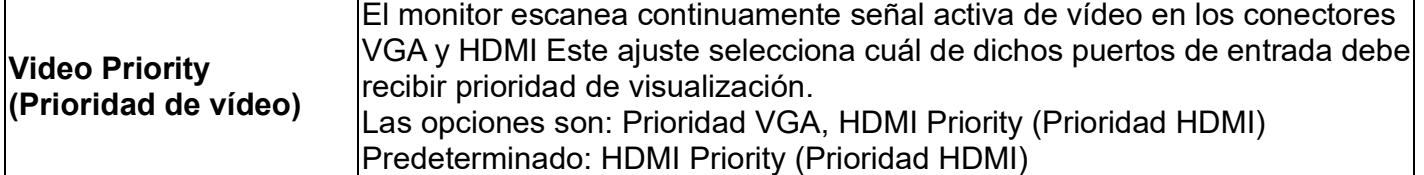

Todos los ajustes del monitor táctil realizados mediante OSD se memorizan automáticamente en cuanto se introducen. Esta característica evita tener que volver a configurar las opciones cada vez que se desenchufa o que se apaga y se enciende el monitor táctil. Si se produce un corte de electricidad, la configuración del monitor táctil no vuelve a las especificaciones predeterminadas de fábrica.

#### Bloqueos de OSD y encendido

Presione sin soltar los botones "Menú" y " $\blacktriangleright$ " durante dos segundos para habilitar o deshabilitar la función de bloqueo del menú OSD. Cuando la función de bloqueo del menú OSD está

habilitada, el hecho de presionar los botones Menú,  $\blacktriangleleft$ ,  $\blacktriangleright$  o Seleccionar no tendrá ningún efecto en el sistema.

Presione sin soltar los botones "Menú" y "< " durante dos segundos para habilitar o deshabilitar la función de bloqueo del botón de alimentación. Cuando el bloqueo del botón de alimentación esté habilitado, el hecho de presionar el interruptor de alimentación no activará el sistema.

## Capítulo 5: Asistencia técnica

Si experimenta algún problema con su monitor táctil, consulte las siguientes sugerencias.

Si el problema persiste, póngase en contacto con su distribuidor local o con Atención al Cliente de Elo Touch Solutions.

#### Soluciones para problemas comunes

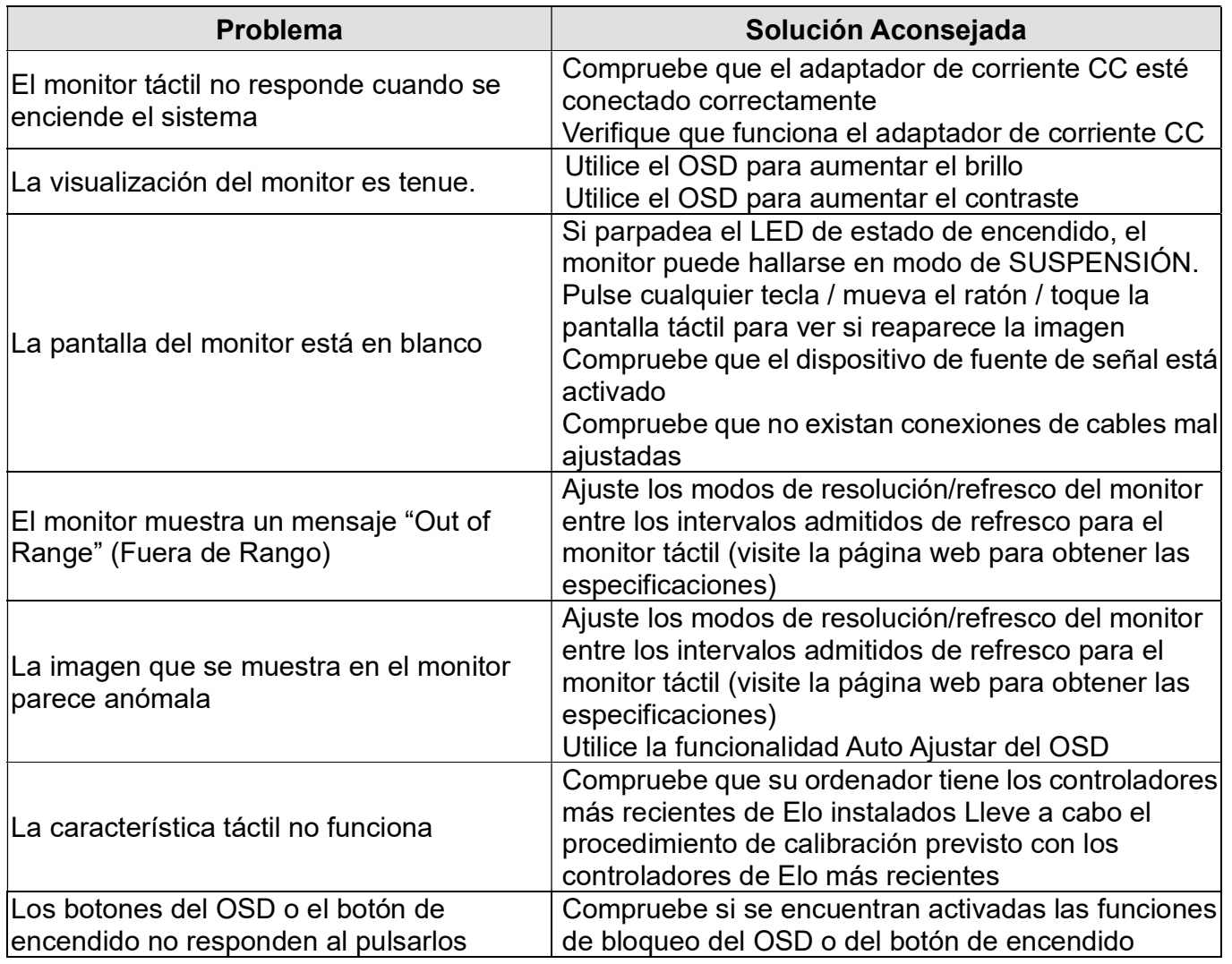

#### Asistencia técnica

Si desea consultar las especificaciones técnicas de este dispositivo, visite www.elotouch.com/products.

Si desea consultar la ayuda en línea, visite www.elotouch.com/go/websupport.

Si desea solicitar soporte técnico, visite www.elotouch.com/go/contactsupport.

Consulte la última página de este manual del usuario para ver los números de teléfono de soporte técnico mundiales.

# Capítulo 6: Seguridad y Mantenimiento

### Seguridad

Para evitar el riesgo de descarga eléctrica, siga todas las indicaciones de seguridad y no desmonte el monitor táctil. No hay nada en la unidad que el usuario pueda reparar.

Asegúrese de que la instalación está equipada para mantener las condiciones ambientales especificadas que se enumeran en el capítulo Especificaciones Técnicas.

#### Cuidado y manejo

Los siguientes consejos le ayudarán a mantener el funcionamiento de su ordenador táctil en un nivel óptimo.

- Desconecte el cable de alimentación de CA antes de limpiar el producto.
- Para limpiar la carcasa de la pantalla, use un paño ligeramente humedecido con un detergente suave.
- Es importante que mantenga la unidad seca. No vierta líquido en o sobre ella. Si le entra líquido, haga que un técnico de mantenimiento cualificado lo revise antes de encenderlo de nuevo.
- No limpie la pantalla con un trapo ni una esponja que puedan rayar la superficie.
- Para limpiar la pantalla táctil, use un limpiador para ventanas o cristales aplicado sobre una esponja o paño limpio. Nunca aplique directamente el limpiador sobre la pantalla táctil. No use alcohol (metílico, etílico o isopropílico), diluyente, benceno ni ningún otro limpiador abrasivo.

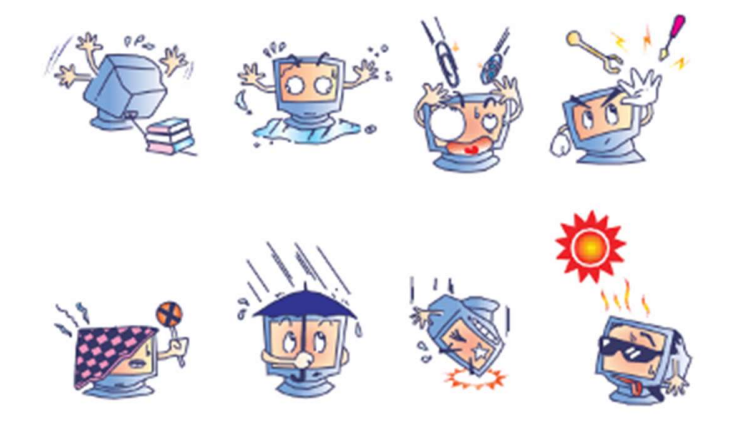

Manual de usuario: 1517L, 1717L SW602767 Rev A, Pág. 18 de 25

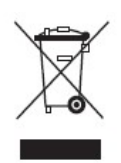

Este producto no debe tirarse con la basura doméstica. Se debe depositar en unas instalaciones adecuadas para permitir su recuperación y reciclaje. Asegúrese de que al final de su vida útil el producto sea desechado de conformidad con las normas y leyes locales.

Elo dispone de acuerdos de reciclaje en ciertas partes del mundo. Para obtener información sobre cómo puede acceder a dichos acuerdos, por favor visite http://www.elotouch.com/AboutElo/ewaste-program/.

## Capítulo 7: Información Normativa

#### I. Información acerca de la seguridad eléctrica:

Se requiere el cumplimiento de los requisitos de voltaje, frecuencia y corriente indicados en la etiqueta del fabricante. La conexión a una fuente de alimentación diferente a las especificadas en el presente documento puede ocasionar un funcionamiento defectuoso, daños al equipo, o suponer riesgo de incendio si no se respetan los requisitos.

El equipo no contiene en su interior piezas de cuyo mantenimiento pueda encargarse el usuario. El equipo genera voltajes peligrosos que entrañan un riesgo para la seguridad. El mantenimiento debe realizarlo exclusivamente un técnico de mantenimiento cualificado.

Póngase en contacto con un electricista cualificado o con el fabricante si tiene preguntas acerca de la instalación, antes de conectar el equipo a la red eléctrica.

#### II. Información acerca de emisiones e inmunidad

Aviso para usuarios en los Estados Unidos: Este equipo ha sido probado y homologado conforme a los límites establecidos para un dispositivo digital Clase B, según la sección 15 de las normas de la Comisión Federal de Comunicaciones (FCC). Estos límites están diseñados para proporcionar un grado de protección razonable contra interferencias perjudiciales en una instalación residencial. Este equipo genera, usa y puede irradiar energía de radiofrecuencia (RF) y, si no se instala y utiliza conforme a las instrucciones, puede provocar interferencias perjudiciales para las comunicaciones de radio.

Aviso para usuarios en Canadá: Este equipo cumple con los límites de Clase B para las emisiones de ruido de radio provenientes de aparatos digitales, conforme a lo establecido por la normativa sobre interferencias de radio del ministerio de Industria de Canadá.

Aviso para usuarios en la Unión Europea: Use sólo los cables de alimentación y el cableado de interconexión suministrados con el equipo. La sustitución de los cables y del cableado suministrado puede poner en peligro la seguridad eléctrica o la certificación de marcado CE sobre emisiones o inmunidad, según los requisitos de las siguientes normas:

Este equipo de tecnología de la información (ITE) debe contar con la marca CE en la etiqueta del fabricante, lo cual indica que el equipo ha sido homologado conforme a las siguientes directivas y normas: Este equipo ha sido homologado según los requisitos de la Marca CE, conforme exige la Directiva sobre compatibilidad electromagnética 2014/30/CU indicada en la Norma Europea EN 55032 Clase B y la Directiva sobre bajo voltaje 2014/35/EU como indica la Norma Europea EN 60950-1.

Información general para todos los usuarios: Este equipo genera, usa y puede irradiar energía de radiofrecuencia. Si no se instala y utiliza conforme a este manual, el equipo puede provocar interferencias con las comunicaciones de radio y televisión. Sin embargo, no hay garantía de que no se produzcan interferencias en alguna instalación concreta debido a las condiciones específicas de la ubicación.

1) Para cumplir los requisitos de emisión e inmunidad, el usuario debe tener en cuenta lo siguiente:

a) Use sólo los cables de E/S suministrados para conectar este dispositivo digital a cualquier ordenador.

b) Para garantizar la homologación, utilice sólo el cable de alimentación aprobado que suministra el fabricante.

c) Se advierte al usuario de que cualquier cambio o modificación del equipo que no haya sido expresamente aprobado por la parte responsable de la homologación podría anular la autoridad del usuario para operar el equipo.

2) Si aprecia que el equipo produce interferencias con la recepción de radio o televisión o con cualquier otro dispositivo:

a) Compruebe si actúa como fuente de emisión apagando y encendiendo el equipo.

Si determina que este equipo causa las interferencias, intente eliminarlas tomando una o más de las siguientes medidas:

i) Aleje el dispositivo digital del receptor afectado.

ii) Recoloque (gire) el dispositivo digital con respecto al receptor afectado.

iii) Cambie la orientación de la antena del receptor afectado.

iv) Enchufe el dispositivo digital a una toma de CA diferente, de modo que el dispositivo digital y el receptor estén en circuitos secundarios diferentes.

v) Desconecte y retire cualesquiera cables de E/S que no emplee el dispositivo digital (los cables de E/S no terminados son una posible fuente de elevados niveles de emisión de RF).

vi) Enchufe el dispositivo digital sólo a una toma de corriente con conexión a tierra. No use adaptadores para enchufes de CA. (Anular o interrumpir la conexión a tierra del cable de alimentación podría aumentar los niveles de emisión de RF y también puede representar un peligro de descarga eléctrica mortal para el usuario).

Si necesita ayuda adicional, consulte a su distribuidor, al fabricante o a un técnico de radio o televisión experimentado.

> Manual de usuario: 1517L, 1717L SW602767 Rev A, Pág. 21 de 25

#### III. Certificaciones de Agencias

Se han expedido o declarado las siguientes certificaciones de marcas para este monitor:

Australia RCM Canadá CUL, IC China, CCC

Europa CE Japón VCCI Corea KC

México NOM Taiwán BSMI Estados Unidos FCC, UL

#### IV. China RoHS

De conformidad con las leyes de China (Administración del control de la contaminación causada por productos de información electrónicos), la siguiente sección indica el nombre y la cantidad de materiales tóxicos y/o peligrosos que puede contener este producto.

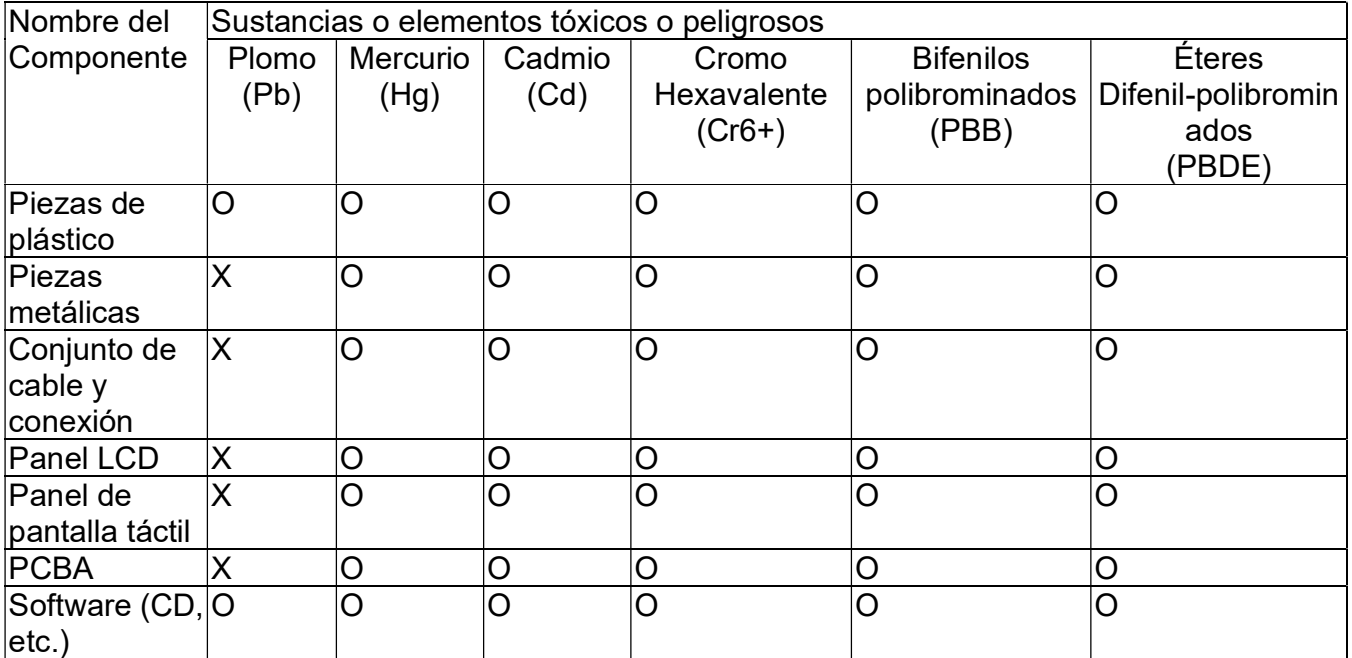

O: Indica que esta sustancia tóxica o peligrosa contenida en todos los materiales homogéneos de este componente se halla por debajo de los límites máximos establecidos en SJ/T11363-2006. X: Indica que esta sustancia tóxica o peligrosa contenida en al menos uno de los materiales homogéneos de este componente se halla por encima de los límites máximos establecidos en SJ/T11363-2006. En los componentes marcados con una X se han realizado exenciones de conformidad con EU RoSH.

Explicaciones de las Marcas

(1). De conformidad con el requisito de SJ/T11364-2006, los productos electrónicos de información están marcados con el siguiente logotipo de control de la contaminación. La utilización de este producto en respeto al medio ambiente es de diez años. El producto no registrará fugas ni mutará en condiciones normales de funcionamiento, por lo que la utilización de este producto electrónico de información no ocasionará contaminación grave del medio ambiente, lesiones corporales o daños a la propiedad.

Temperatura de Funcionamiento: 0-40 / Humedad: 20%-80% (sin condensación). Temperatura de Almacenaje:

-20~60 / Humedad: 10%~95% (sin condensación).

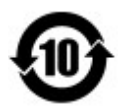

(2). Se aconseja y recomienda que se recicle y reutilice este producto de conformidad con la legislación local. No debería tirarse el producto de manera informal.

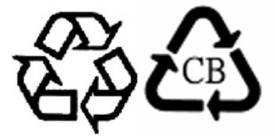

#### V. Especificaciones del adaptador de alimentación

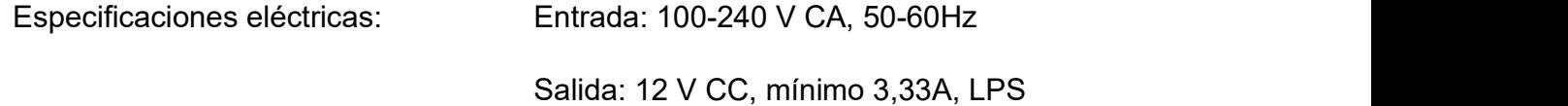

#### VI. Especificaciones del monitor

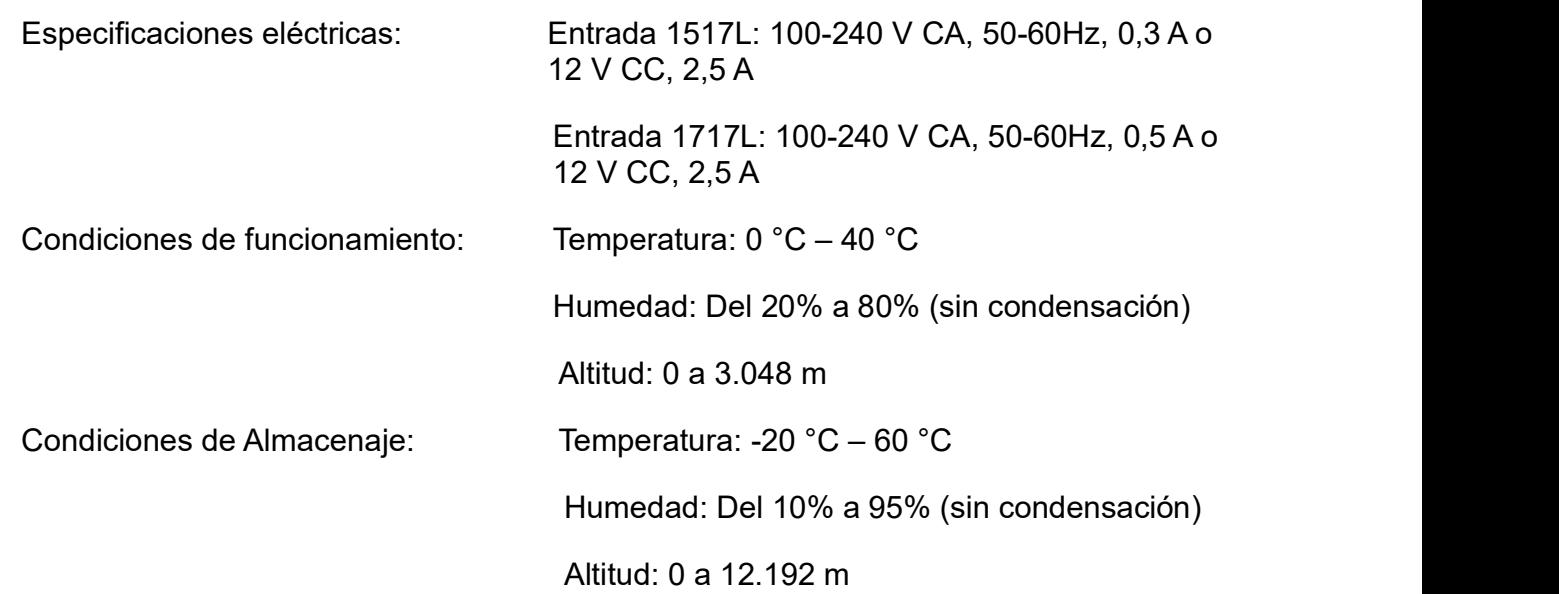

Manual de usuario: 1517L, 1717L SW602767 Rev A, Pág. 23 de 25

## Capítulo 8: Información sobre Garantías

Para obtener más información, visite http://www.elotouch.com/Support/warranty.asp.

Manual de usuario: 1517L, 1717L SW602767 Rev A, Pág. 24 de 25

#### ¡Visite nuestra Web!

## www.elotouch.com

Obtenga lo último en...

- Información del producto
- Especificaciones
- Noticias sobre próximos eventos
- Notas de prensa
- Controladores de software
- Boletín informativo del monitor táctil

#### Póngase en contacto con nosotros

Para obtener más información acerca de la gran variedad de soluciones táctiles de Elo, visite nuestro sitio web, www.elotouch.com, o simplemente llame a nuestra oficina más cercana:

Norteamérica Tel +1 408 597 8000 Fax: +1 408 597 8001 customerservice@elotouch.com

Europa Tel.: +32 (0) 16 70 45 00 Fax: +32 (0) 16 70 45 49 EMEA.Sales@elotouch.com

Asia Pacífico Tel.: +86 (21) 3329 1385 Fax: +86 (21) 3329 1400 www.elotouch.com.cn

Copyright 2020 Elo Touch Solutions, Inc. Reservados todos los derechos.

Manual de usuario: 1517L, 1717L SW602767 Rev A, Pág. 25 de 25